## Практическое занятие 3

#### Ввод данных через аналоговые порты

• Примеры аналоговой информации:

 Изменяющееся напряжение (ток) с различных аналоговых датчиков: термопар, фоторезисторов, потенциометров.

• Необходим также для плавного регулирования каких-либо процессов.

#### • Для ввода аналоговой информации используют аналоговые порты вывода Arduino A0 –A5.

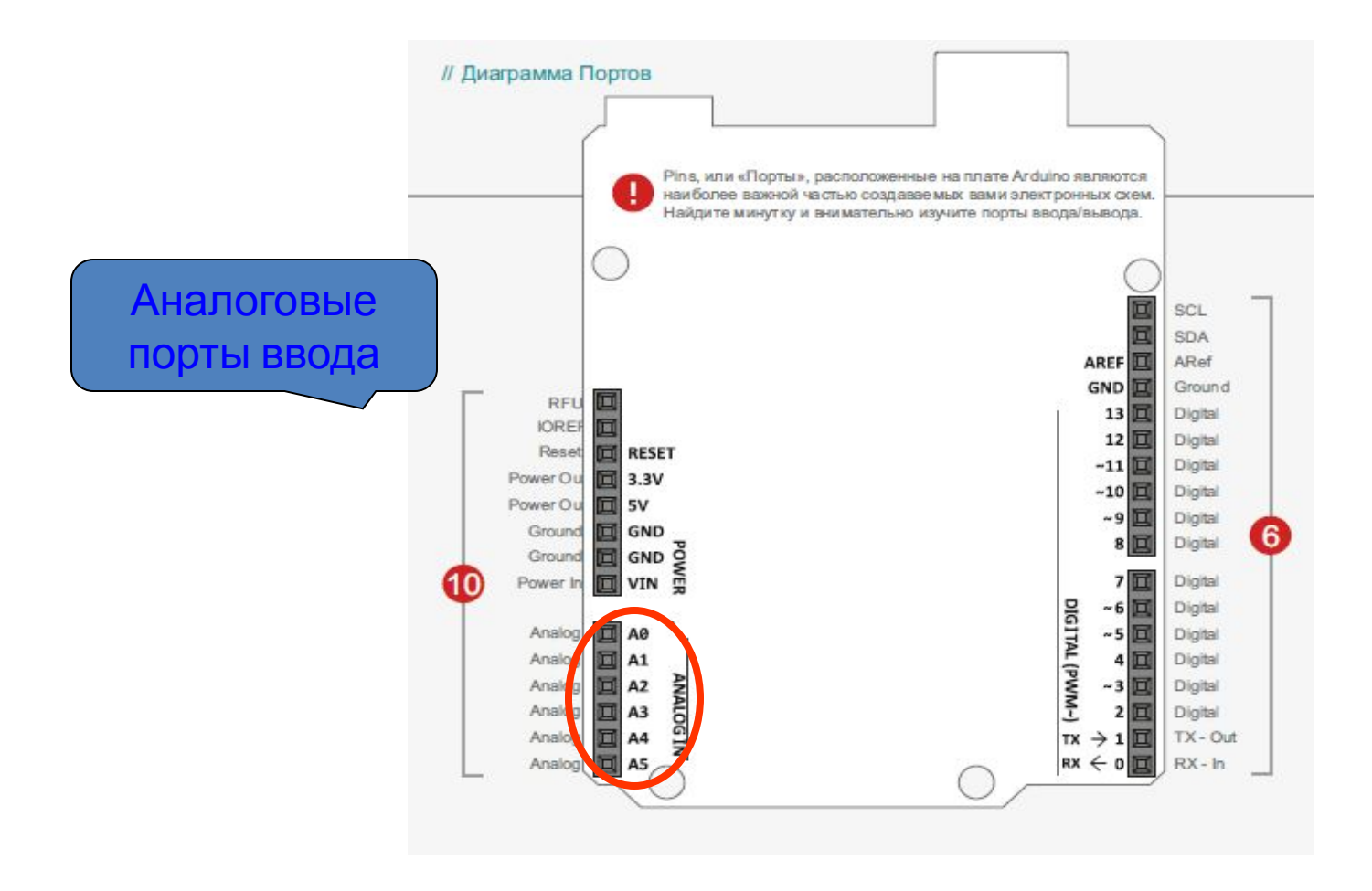

#### Принципы работы

- Для работы с аналоговым сигналом Arduino преобразует его в дискретный с помощью аналого-цифрового преобразователя (АЦП).
- Принцип АЦП: Входное напряжение

 от 0 до Vref (по умолчанию Vref = 5 в) преобразуется в **целое число** от 0 до 1023 (2<sup>10</sup> , 10 bit – разрядность АЦП)

 Полученное число, связанное с входной аналоговой величиной можно использовать для управления.

#### • Пример использования аналогового ввода. Принципиальная схема

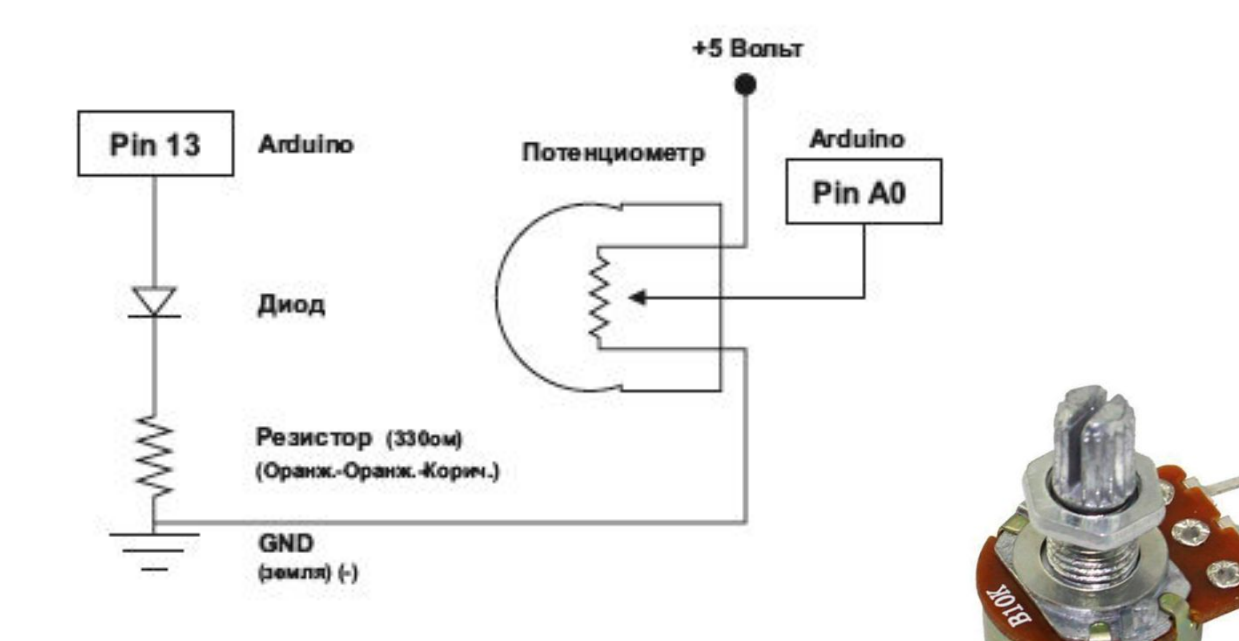

# Реализация программного

### кода

• 1) Объявить переменную **целого типа** в разделе объявления переменных:

int AVar;

• 2) Сохранить в переменную число из аналогового порта с помощью функции analogRead:

AVar = analogRead(Aport);

- Aport номер аналогового порта (A0...A5)
- \* Устанавливать **режим работы** аналогового порта **не требуется**.

• Собрать схему и написать программу для плавного управления частотой мигания светодиода.

• Пример использования аналогового ввода. Скетч регулирования мигания светодиода.

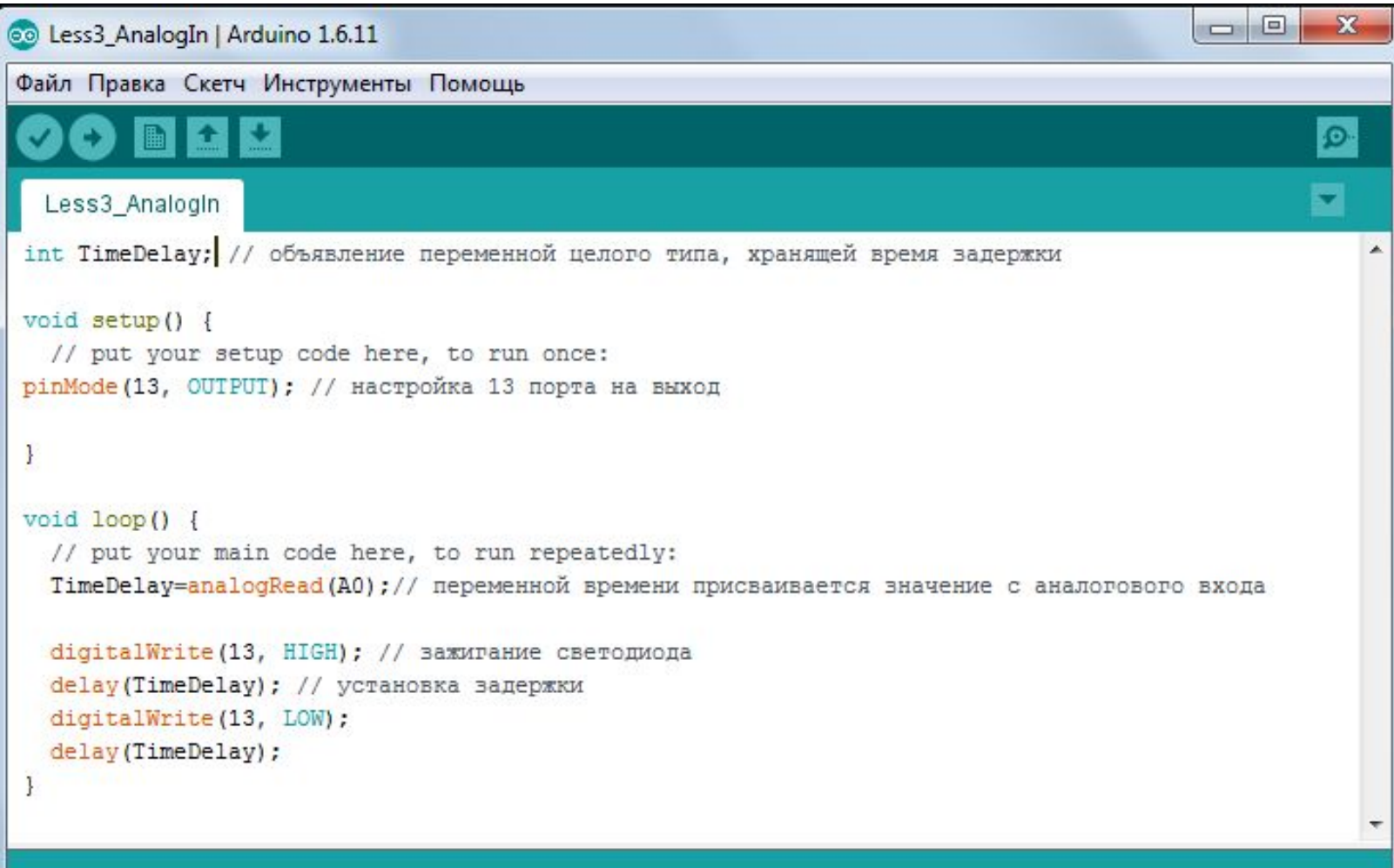

Сохранено

Вывод псевдо аналоговой информации. Работа с ШИМ.

- Широтно-импульсная модуляция (ШИМ) – это изменение *коэффициента заполнения D* прямоугольного сигнала постоянной частоты по заданному алгоритму.
- **• ШИМ** используется для регулировки мощности нагрузки (среднего значения выходного напряжения) и может служить имитацией переменного аналогового сигнала.

• # использования ШИМ в ARDUINO Изменение яркости свечения светодиода, изменение громкости звучания динамика.

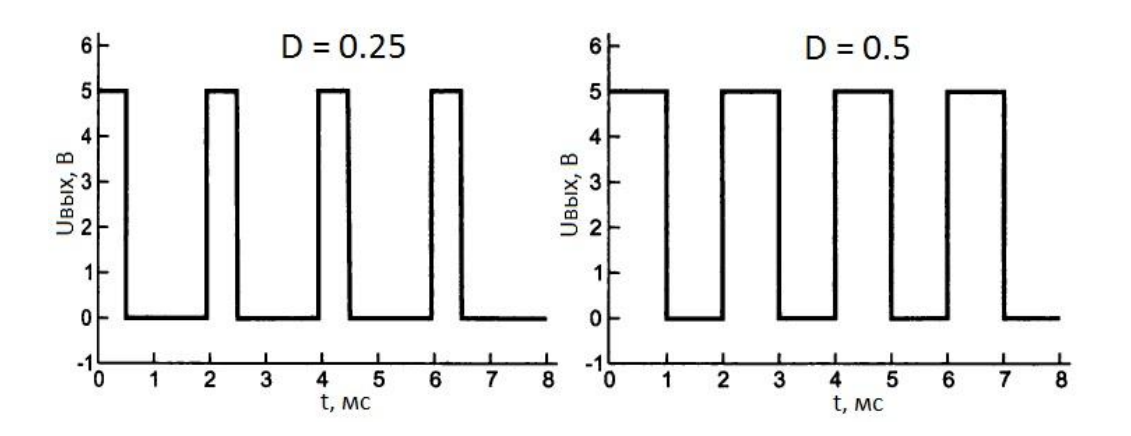

ШИМ сигнал с разными коэффициентами заполнения D.

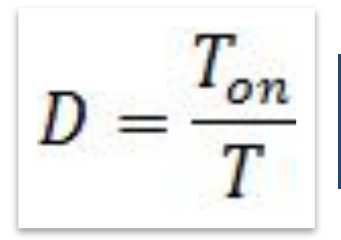

*T* – период сигнала; *T оп* – время 1го положительного импульса.

- Для работы с ШИМ используются цифровые порты со значком " ~ ".
- В ARDUINO Uno это порты 3, 5, 6, 9, 10, 11

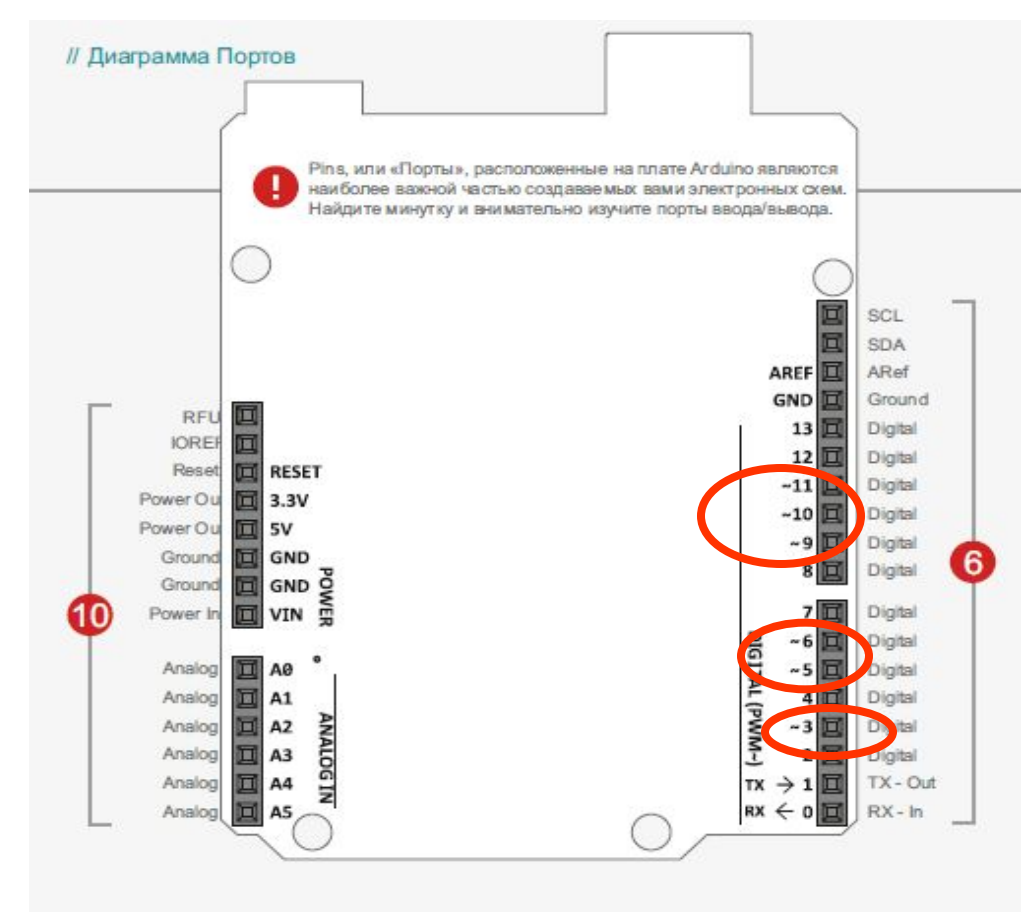

#### Реализация программного кода

- Для использования ШИМ нет необходимости конфигурировать выход.
- Функция: analogWrite(pin, D);
	- Pin номер ШИМ вывода; D-коэффициент заполнения.
	- D может принимать значения от 0 до 255.

- Запрограммировать с помощью ШИМ периодическое изменение яркости свечения светодиода.
- Установить 4 градации свечения: 1) не светится, 2) светится в полную силу, 3) 4) два промежуточных значения.
- Схему включения светодиода взять из первых занятий.

• Создать программу плавной регулировки яркости свечения светодиода с помощью переменного резистора.

- Создать контроллер напряжения:
- Если на аналоговый вход поступает напряжение выше 4,5 В, то постоянно горит зеленый светодиод.
- Если напряжение меньше 4,5 В, но больше 0, то зеленый светодиод мигает.
- Если напряжение на входе 0 В, то постоянно горит только красный светодиод.